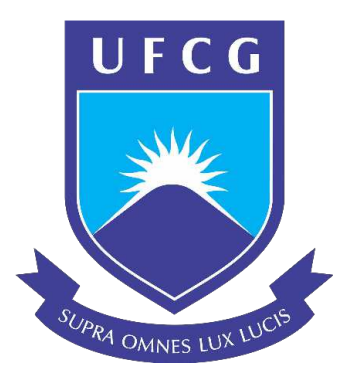

# UNIVERSIDADE FEDERAL DE CAMPINA GRANDE CENTRO DE ENGENHARIA ELÉTRICA E INFORMÁTICA CURSO DE GRADUAÇÃO EM ENGENHARIA ELÉTRICA

# Relatório de Estágio Supervisionado Laboratório EMBEDDED

Ariadne Caroline Silva Guedes

Campina Grande, PB Julho de 2019

Ariadne Caroline Silva Guedes

# Relatório de estágio supervisionado Laboratório EMBEDDED

*Relatorio de est ´ agio submetido ´*  $\dot{a}$  Coordenação do Curso de *Graduac¸ao em Engenharia El ˜ etrica ´ da Universidade Federal de Campina Grande, Campus Campina Grande, como parte dos requisitos*  $n$ ecessários para a obtenção do *grau de Bacharel no Dom´ınio da Engenharia Eletrica. ´*

Área de Concentração: Instrumentação Eletrônica, Controle e Automação

Orientador: Saulo Oliveira Dornellas Luiz

Campina Grande, PB Julho de 2019

Ariadne Caroline Silva Guedes

# Relatório de estágio supervisionado Laboratório EMBEDDED

Aprovado em \_\_/\_\_/\_\_

Universidade Federal de Campina Grande Professor Avaliador

Saulo Oliveira Dornellas Luiz

Universidade Federal de Campina Grande Professor Orientador

# Agradecimentos

Agradeço inicialmente aos Professores Saulo e Jaidilson e a Igor Pinheiro pela oportunidade de realização do estágio e ao Professor Jalberth que me indicou para a vaga.

Aos meus pais, familiares e amigos que me incentivaram durante todo o curso. Ao Professor Freire e ao LIMC por todo o conhecimento que pude aplicar durante o estagio e o apoio ´ durante os momentos difíceis.

Finalmente, aos integrantes do projeto onde o estágio foi realizado pela disposição em ajudar e ensinar o que fosse necessário para a conclusão do estágio.

## Resumo

Neste relatório estão descritas as atividades realizadas pela estudante de graduação em Engenharia Elétrica, Ariadne Caroline Silva Guedes, no contexto do Estágio Supervisionado com carga horária total de 190 horas realizado durante o período de 01 de abril de 2019 a 04 de julho de 2019 no Laboratório de Sistemas Embarcados e Computação Pervasiva (Embedded). No estágio supervisionado, a estagiária efetuou a calibração de um sensor de baseado em testes feitos com uma fonte de corrente de bancada, baterias e um carregador cíclico de baterias. Esses testes foram realizados com o objetivo de encontrar uma expressão que possibilite uma relação entre os valores lidos pelo sensor e os que são apresentados pelo conversor analógico-digital.

Palavras chave: Estágio Supervisionado, Sensor de Corrente, Instrumentação Eletrônica e Engenharia.

# Abstract

This report describes the activities accomplished by the undergraduate student in Electrical Engineering, Ariadne Caroline Silva Guedes, in the context of the Supervised Internship with a total workload of 190 hours during the period from April 1st, 2019 to July 4th, 2019 in the Laboratory Embedded Systems and Pervasive Computing Laboratory. In the supervised internship the intern performed the calibration of a current sensor based on tests done with a current source, batteries and a cyclic battery charger. These testes were implement in order to find an expression that allows a relation between the values read by the sensor and those that are presented by the analog-digital converter.

Keywords: Supervised Stage, Current Sensor, Electronic Instrumentation and Engineering

# Lista de Figuras

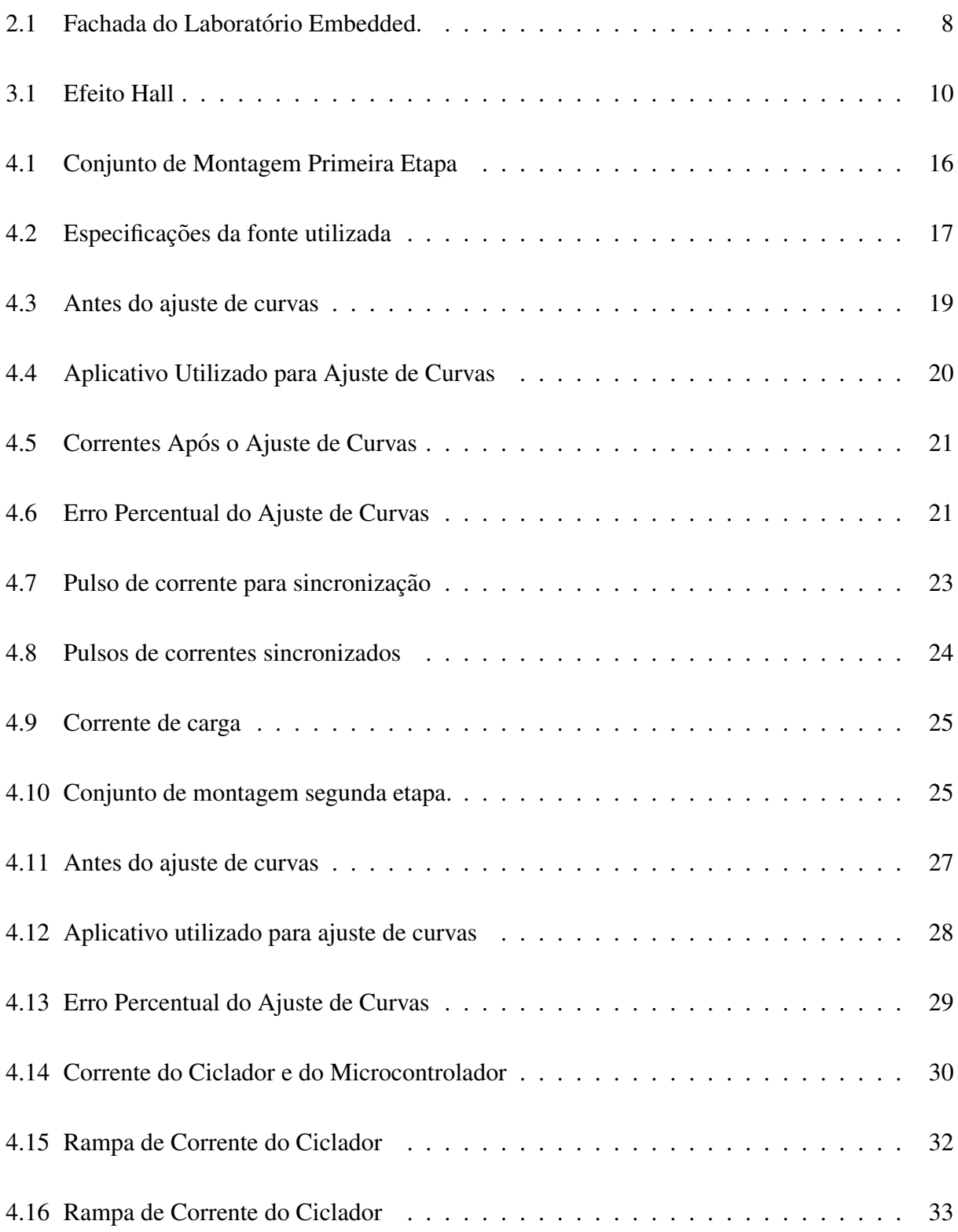

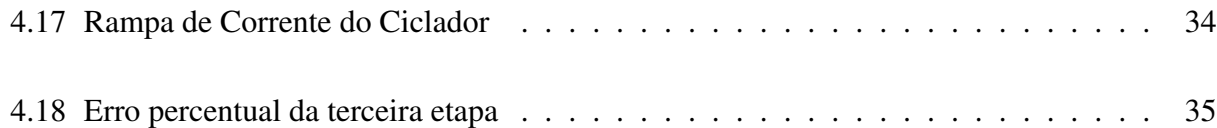

# Lista de Tabelas

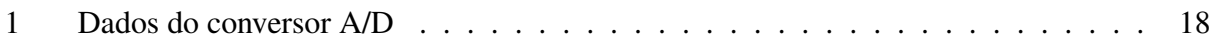

# Conteúdo

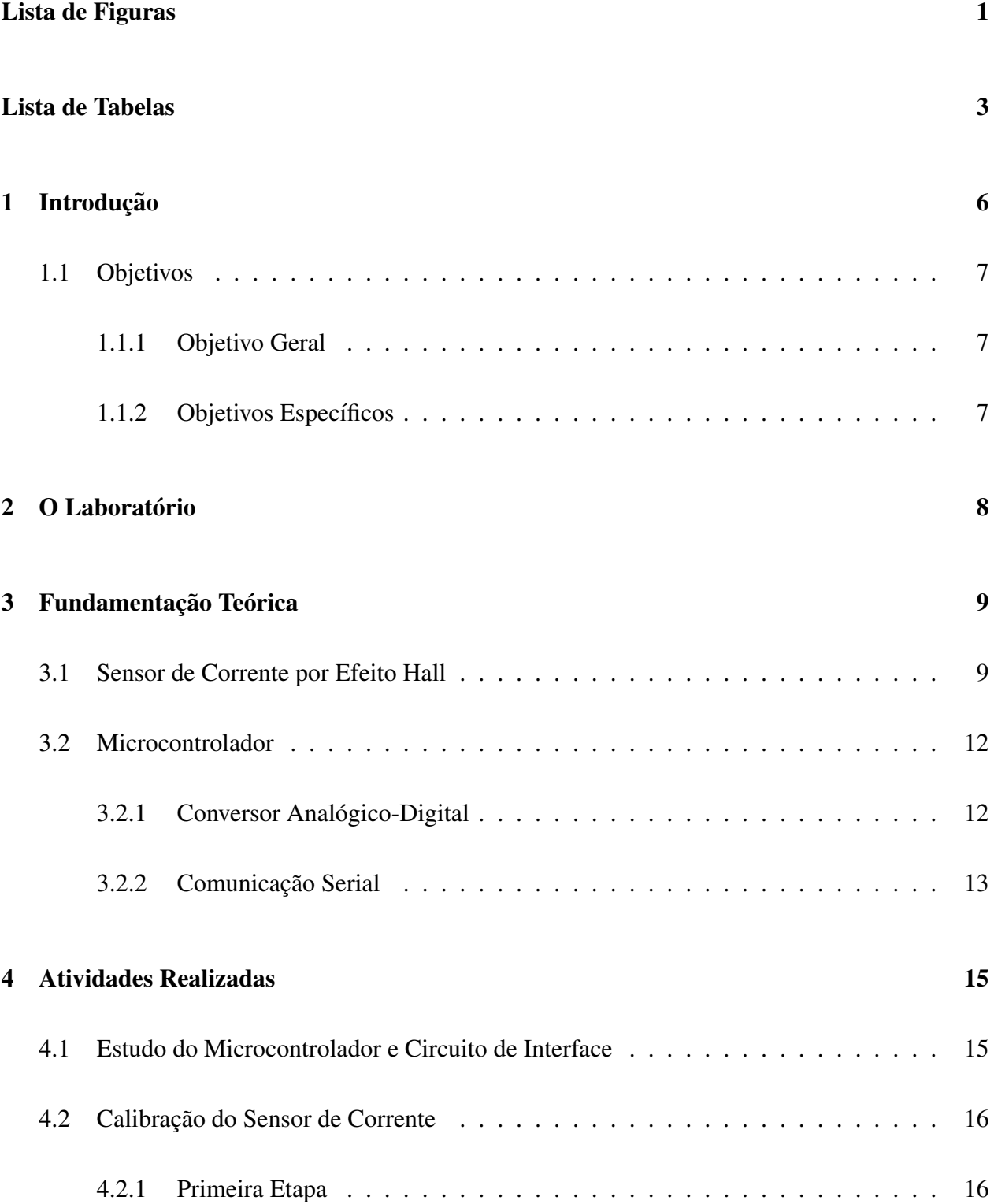

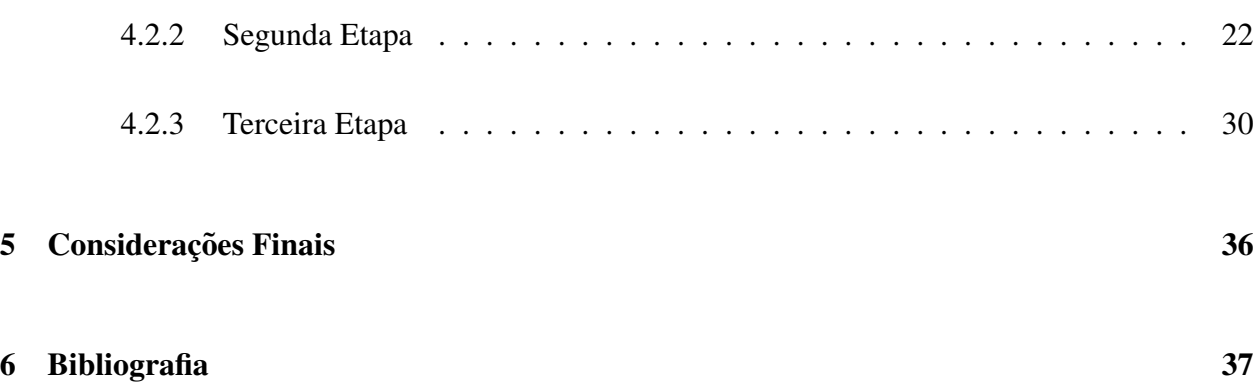

# 1 Introdução

Neste trabalho estão descritas as atividades realizadas pela estudante de graduação Ariadne Caroline Silva Guedes, durante o Estagio Supervisionado, que faz parte da grade curricular. ´ O cumprimento da carga horária do estágio é um dos requisitos necessários para obtenção do grau de Bacharel em Ciências no domínio da Engenharia Elétrica.

Sob a orientação do Professor Saulo Oliveira Dornellas Luiz e supervisão do Professor Jaidilson Jó da Silva, o estágio foi realizado no Laboratório de Sistemas Embarcados e Computação Pervasiva na Universidade Federal de Campina Grande (UFCG), com início no dia 01 de abril de 2019 e finalizado no dia 04 de julho de 2019 com carga horária total de 190 horas divididas em quatorze (14) horas semanais.

Um dos objetivos do estágio, além de componente obrigatório na grade curricular, é proporcionar uma experiencia profissional, em que seja possível conhecer e executar as atividades associadas a Engenharia Elétrica fazendo com que os conhecimentos adquiridos durante o curso sejam consolidados.

A principal atividade desempenhada pela estudante foi a realização da calibração de um sensor de corrente por efeito *hall* com intuito de encontrar uma equação que possibilite uma relação entre os valores lidos pelo sensor e os que são apresentados pelo conversor analógico-digital.

Este trabalho está organizado da seguinte forma: na seção seguinte estão apresentados os objetivos gerais e específicos deste estágio; na Seção 2 encontra-se uma breve apresentação do laboratório onde o estágio foi realizado; em seguida, na Seção 3 as atividades desenvolvidas, bem como os resultados obtidos; por fim, nas Seções 4 e 5 as considerações finais e bibliografias, respectivamente, deste trabalho.

## 1.1 Objetivos

### 1.1.1 Objetivo Geral

O objetivo geral desse trabalho foi realizar a calibração de sensores de corrente utilizando o microcontrolador PIC e um circuito de interface previamente desenvolvido no Laboratório.

### 1.1.2 Objetivos Específicos

- Estudo do uso do microcontrolador PIC18F25K80;
- Estudo do uso do circuito de condicionamento ao qual o PIC estara conectado; ´
- Estudo da interrupção temporal utilizando o *Timer*0;
- Ensaios envolvendo um sensor de corrente e o microcontolador para coletar dados de leitura de corrente;
- Calibração dos parâmetros matemáticos da equação que relaciona as palavras digitais com a corrente medida.

# 2 O Laboratório

Neste capitulo são apresentados os dados do laboratório no qual o estágio supervisionado foi realizado. Conforme exposto na introdução, o estágio foi realizado no Laboratório de Sistemas Embarcados e Computação Pervasiva (EMBEDDED), que faz parte do Centro de Engenharia Elétrica e Informática (CEEI) na UFCG campus Campina Grande. Na Figura 1 está apresentada a fachada do laboratório.

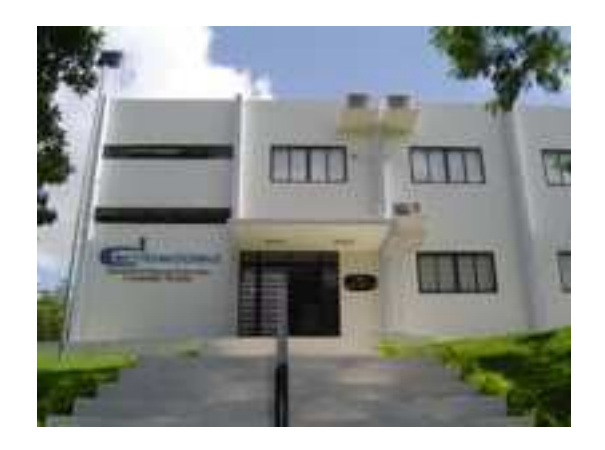

Figura 2.1: Fachada do Laboratório Embedded.

Fonte: Página do Laboratório Embedded<sup>1</sup>

<sup>1</sup> Disponível em: http://www.embeddedlab.org/ Acesso em: 18 de Junho, 2019

Fundado em 2005, o Embedded possui infra-estrutura de primeiro mundo, com salas de aula, de pesquisa, de reuniões e laboratórios de desenvolvimento. O laboratório tem como missão avançar o estado da arte nas áreas de sistemas embarcados e computação pervasiva. A partir da lei da informática e de seu credenciamento no Comitê da Área de Tecnologia da Informação, o Embedded possui um histórico de parcerias com grandes empresas, em diversos projetos relacionados com sua área de atuação.

A estagiária foi alocada em um projeto de cooperação técnico e científico que incluía três estagiarios e outros integrantes, dentre eles professores doutores, alunos graduados e estudantes de ´ graduação em Engenharia Elétrica e Ciências da Computação.

## 3 Fundamentação Teórica

Nesta seção serão apresentados alguns conceitos básicos necessários para o entendimento das atividades desenvolvidas no estágio em questão. Na primeira subseção serão apresentados conceitos sobre o sensor de corrente por Efeito Hall, em seguida, na Subseção 3.2 será feita uma breve explicação sobre microcontroladores e sobre os periféricos do microcontrolador utilizados. Dentre estes periféricos foram apresentados o Conversor Analógio-Digital e a Comunicação Serial.

### 3.1 Sensor de Corrente por Efeito Hall

Segundo Wendling (2010), um sensor é um dispositivo sensível à alguma forma de energia do ambiente, como luz, temperatura, umidade, pressão ou qualquer outra variável detectável. Ele tem como função relacionar informações sobre uma grandeza física que pode ser mensurada. Devido a essa relação entre essas duas grandezas, os sensores são amplamente utilizados em aplicações eletrônicas, pois permitem uma conexão de equipamentos eletrônicos com o mundo exterior.

Equipamentos eletrônicos podem usar diversos tipos de sensores, dentre eles, sensores de corrente. Um sensor de corrente é um dispositivo que produz uma tensão, ou uma corrente, proporcional à corrente que passa através dele. Existem diversos tipos de sensores de corrente, dentre eles os mais conhecidos são os de efeito *Hall* e os que utilizam um *shunt* resistivo.

O sensor de corrente de efeito *Hall* funciona a partir dos princ´ıpios do Efeito *Hall* de elementos magneticos. Este efeito acontece da seguinte maneira; Se um material condutor, imerso ´ em um campo magnético perpendicular, é percorrido por uma corrente elétrica, uma tensão proporcional é gerada perpendicular ao eixo do campo magnético (Azinheira, 2002).

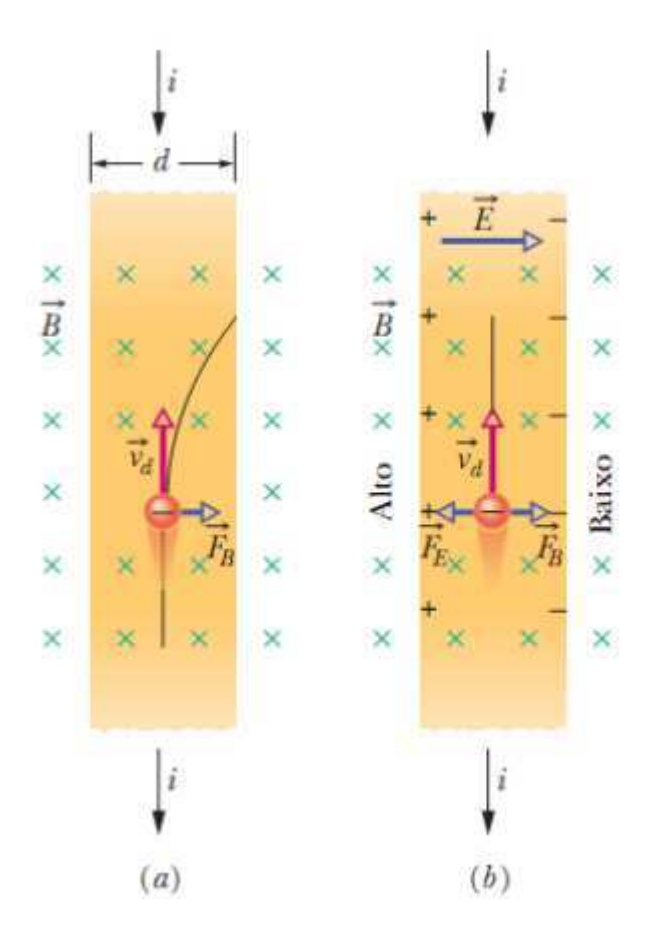

Figura 3.1: Efeito Hall

Fonte: Fundamentos de Física, Halliday

Na figura 3.1 pode-se observar como o esse efeito acontece, em que na imagem (a) esta´ representado, a situação logo depois que o campo é aplicado e a imagem (b)após o equilibrio ser atingido.

Onde, i = corrente em Ampéres (A); B = campo magnético em Tesla (T); Fb e Fe = força magnética e força elétrica, respectivamente, ambas em Newton (N); vd = velocidade de deriva em m/s e  $E =$  campo elétrico em N/C.

O efeito *hall* acontece devido à força de *Lorentz*, representada matematicamente em álgebra vetorial pela equação (1) que é o resultado da superposição da força elétrica com a força magnética provenientes do campo elétrico e magnético, respectivamente. Em materiais semicondutores, essa tensão gerada é mensurável possibilitando assim a criação do sensor de corrente.

$$
\mathbf{F} = q\mathbf{E} + q(\mathbf{vxB})\tag{1}
$$

Onde E = campo elétrico em N/C; v = velocidade em m/s; B = campo magnético em Tesla (T) e q = carga elétrica em Coulomb (C).

### 3.2 Microcontrolador

Microcontroladores são dispositivos que associam *software* e *hardware* e possuem os componentes de um computador integrados em um chip. Os microcontroladores possuem processador, memória, conversores Analógico/Digitais (A/D), temporizadores (*timers*) e periféricos de entrada e saída que podem ser programavéis para possibilitar a realização de tarefas específicas.

Microcontroladores são amplamente utilizados em projetos nos quais a unidade de processamento é completamente dedicada ao dispositivo ou sistema que ele controla, ou seja, um sistema embarcado. Nestes sistemas, os microcontroladores executam tarefas específicas conforme foram projetados segundo seus requisitos de projeto. (Júnior e Duarte, 2010)

Dentre os diversos microcontroladores existentes, o microcontrolador PIC foi utilizado durante este estágio. Segundo Teixeira (2005), o PIC possui todos os componentes necessários em sua estrutura interna. Em um único chip engloba memória *flash* para armazenamento de programa, memória volátil para os dados em tempo de execução, memória não-volátil para persistência de dados, portas de entrada e saída, contadores, *watchdog*, conversor analógico-digital, comunicação serial em *hardware* e temporizadores.

Durante o período de estágio, os principais componentes utilizados para atingir os objetivos necessários foram o conversor Analógico-Digital, a temporização e a comunicação serial. Nas próximas seções alguns destes elementos serão apresentados.

#### 3.2.1 Conversor Analógico-Digital

O objetivo principal deste estágio foi a calibração de um sensor de corrente. As medidas realizadas por sensores são resposta, ou detecção de algum estímulo produzindo uma saída mensurável. Os sinais medidos pelos sensores ou transdutores ainda apresentam um caráter analógico e de tempo contínuo.

Para que esses sinais analógicos e de tempo contínuo sejam processadas pelo microcontrolador, é necessário realizar uma transformação deste sinal analógico para um sinal digital. Esta transformação é feita por um componente nomeado conversor Analógico/Digital (A/D). Um conversor A/D é responsável por transformar um sinal analógico em um sinal digital, quantizado dentro de um número finito de valores inteiros, estabelecido pela resolução deste conversor em bits.

Para a realização da conversão, alguns ajustes no sinal devem ser feitos. O primeiro é o condicionamento do sinal a ser convertido já que dificilmente ele está adequado para a faixa de tensão de entrada do conversor. Outro ajuste que geralmente é necessário acontece após a conversão pois os valores na saída do conversor A/D do microcontrolador são palavras digitais.

Estes valores são representados de acordo com a resolução do conversor. No caso do microcontrolador utilizado neste estágio, o conversor é de 12 bits, ou seja, o sinal de entrada é representado em uma escala de 0 a 4095. Portanto, é necessário converter este valor para o valor correspondente ao sinal de entrada e esta conversão geralmente é feita a partir da calibração dos paramêtros matemáticos da equação que relaciona as palavras digitais com a corrente medida.

#### 3.2.2 Comunicação Serial

A comunicação serial é o processo de enviar um dado de forma sequencial, 1 bit por vez. Existem diversos padrões de comunicação serial, como o RS-232, RS-422, *Fibre Channel*, entre outros. Para a realização das atividades deste estágio a comunicação serial utilizada foi a RS-232.

Se fez necessário utilizar uma comunicação serial para que fosse possível fazer a leitura dos valores convertidos pelo conversor A/D. Estes valores eram salvos em registradores do próprio conversor A/D e por meio do microcontrolador eram enviados via comunicação serial para a porta serial de um computador. Após este envio, os dados eram lidos com auxílio de um *software* que apresentava os dados no computador.

O tratamento destes dados foi feito com auxílio do *software Matlab*. Este programa é uma poderosa ferramenta matemática. Ele permite a resolução de problemas matemáticos complexos em um tempo menor que a resolução deste mesmo problema em outras linguagens de programação, como C e *Fortran*. Em sua interface de fácil entendimento, é possível programar em linguagem de alto nível, com auxílio de blocos e aplicativos desenvolvidos para facilitar a utilização da plataforma.

# 4 Atividades Realizadas

As atividades desenvolvidas, os desafios superados e aprendizados obtidos durante o período de estágio estão descritos nos tópicos a seguir. As atividades compreendem o processo de calibração de um sensor de corrente de efeito *hall* dentro do contexto dos projetos desenvolvidos pelo Embedded.

### 4.1 Estudo do Microcontrolador e Circuito de Interface

Dentro do contexto do projeto em que o estágio foi realizado, alguns códigos e circuitos já haviam sido desenvolvidos, pois o projeto em questão já estava em desenvolvimento. Por isso, a primeira atividade realizada pela estagiária foi o estudo do microcontrolador em uso e dos códigos que existiam anteriormente.

Este estudo foi feito por meio de uma investigação das principais funções necessárias para compreensão dos códigos existentes, bem como para entender como a utilização do microcontrolador poderia ser feita.

Com auxílio da ficha de dados do microcontrolador utilizado, bem como dos exemplos disponibilizados no site do fabricante, foi possível compreender as aplicabilidades do microcontrolador. Com isso, foi realizada a implementação de uma modificação no código para realizar a aquisição dos dados do sensor de corrente.

Além da investigação da ficha de dados, também foi necessário investigar o circuito de conficionamento ao qual o sensor e o PIC estavam conectados. Este circuito ja havia sido montado ´ previamente por outro integrante da equipe do projeto. Portanto, a partir dos esquemáticos de montagem foi possível compreender como o circuito estava organizado e seu funcionamento. Após a realização destes estudos, foi possível iniciar o procedimento de calibração do sensor de corrente, que foi feito em três etapas.

### 4.2 Calibração do Sensor de Corrente

As etapas de realização da calibração do sensor de corrente foram definidas de acordo com a necessidade do projeto e da disponibilidade dos equipamentos do laboratório. A primeira etapa foi desenvolvida com o circuito de condicionamento, o microcontrolador e uma fonte de corrente de bancada. Em seguida, na segunda etapa, a fonte de corrente de bancada foi substituída por um ciclador de baterias. Por fim, no terceiro teste, os equipamentos utilizados foram os mesmos porém algumas alterações no código precisaram ser feitas. Nos tópicos a seguir as etapas para calibração deste sensor serão explicadas de forma mais detalhada.

#### 4.2.1 Primeira Etapa

O primeiro teste foi realizado com conjunto de montagem, circuito de interface e fonte de corrente de bancada. As especificações da fonte utilizada estão apresentadas na Figura 4.2, fornece ao circuito uma corrente constante definida pelo usuário em seu painel de exibição com uma corrente máxima de 20 A e com um intervalo de 0,01 A.

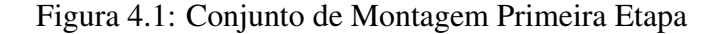

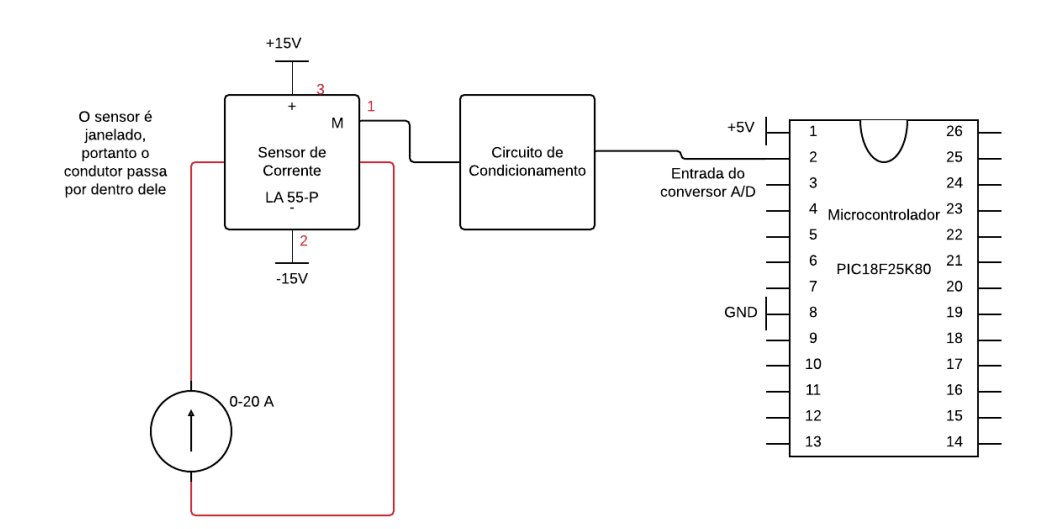

Fonte: Próprio Autor

Na Figura 4.1 está apresentado como a conexão do conjuto de montagem foi feito. Nela

pode-se notar como a fonte de corrente conectou-se ao sensor e como este sensor foi conectado ao circuito de condicionamento e ao microcontrolador utilizado.

Figura 4.2: Especificações da fonte utilizada

## **Performance Specifications**

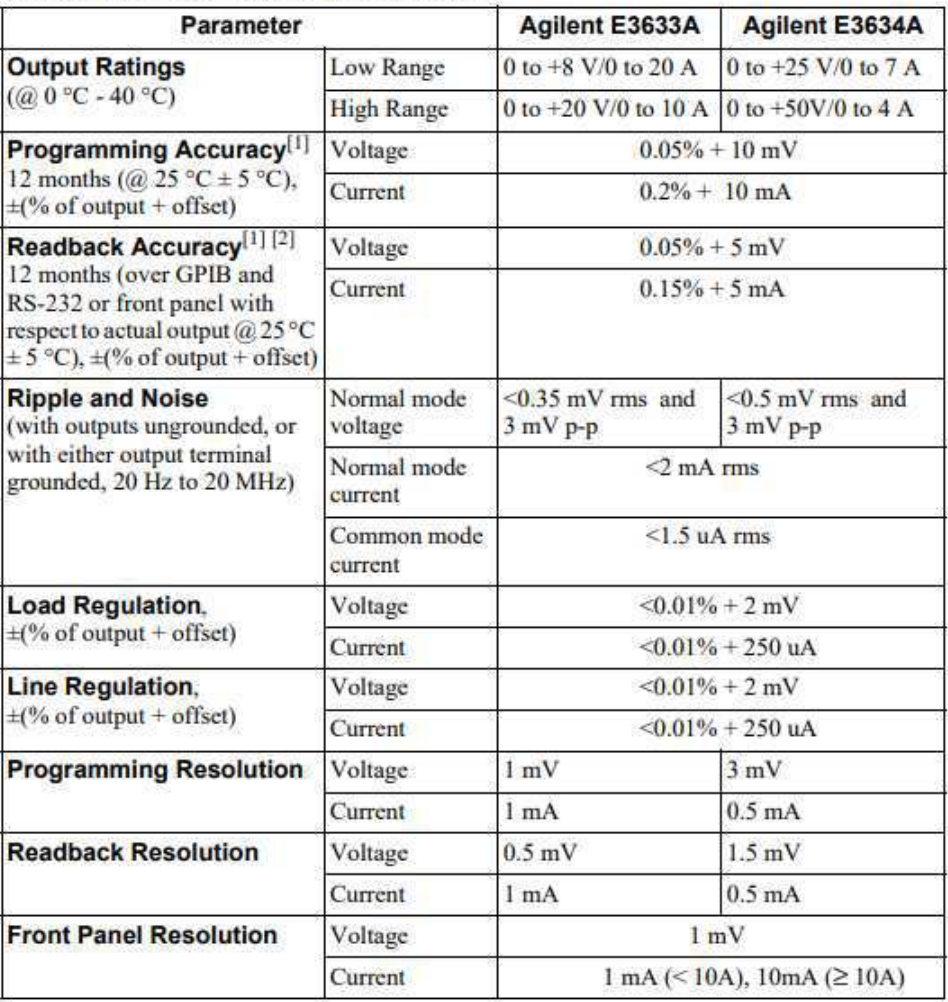

#### **Table 1-1. Performance Specifications**

Fonte: Guia do usuário da Fonte E3631 - *Agilent Technologies*.

Para realização do primeiro teste, foi necessário definir a quantidade de valores de corrente que iriam ser lidos no circuito de interface. Por se tratar de um sensor de corrente de 25A, e a fonte de corrente disponível ter uma limitação de 20A, optou-se por variar a corrente na fonte nos valores de 0 a 20 Ampéres com um passo de 0,05A, totalizando assim 400 amostras.

Como dito na fundamentação teórica deste trabalho, o valor de corrente apresentado na leitura do conversor A/D era o valor do registrador deste conversor, que podia ir de 0 a 4095, outras informações sobre o conversor A/D utilizado estão na Tabela 1. Para realizar a leitura desses valores se fez uso da porta serial do microcontrolador e de um monitor serial instalado no computador utilizado nos testes.

Tabela 1: Dados do conversor A/D

| Resolução     | 12 bits |
|---------------|---------|
| Sensibilidade | 1mV     |

Para dar incio aos testes, a fonte de corrente foi conectada ao circuito de interface e, de forma manual, os valores de corrente foram variados. Na medida em que essa corrente era modificada, o seu valor apresentado na fonte era anotado, bem como o valor apresentado no monitor serial que representava a leitura realizada pelo microcontrolador.

Na Figura 4.3 é possível observar duas leituras de corrente, a imagem (a) representa a palavra digital que foi obtida na saída do conversor A/D do microcontrolador. Já a imagem (b), representa a corrente fornecida ao circuito pela fonte de bancada.

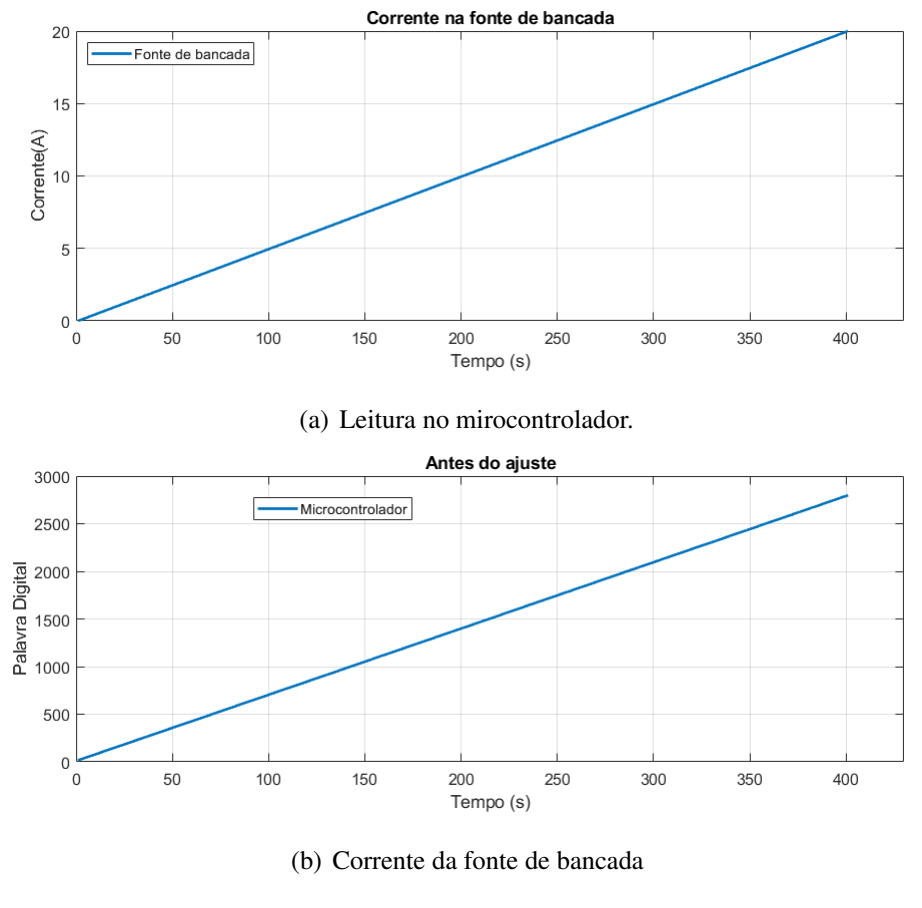

Figura 4.3: Antes do ajuste de curvas

Fonte: Próprio Autor

Utilizando um *software* voltado para cálculo numérico, o *Matlab*, e um aplicativo da plataforma denominado *Curve Fitting*, realizou-se uma comparação entre os valores da leitura realizada pelo PIC e os valores utilizados na fonte de corrente. Foi utilizado no *Curve Fitting* o modelo polinomial de primeira ordem encontrando, assim, uma equação que relaciona estes dois resultados. Na Figura 4.4 está representada a interface do aplicativo. Nela é possível observar os coeficientes utilizados na equação de ajuste e o gráfico que relaciona as correntes ajustadas com a equação encontrada.

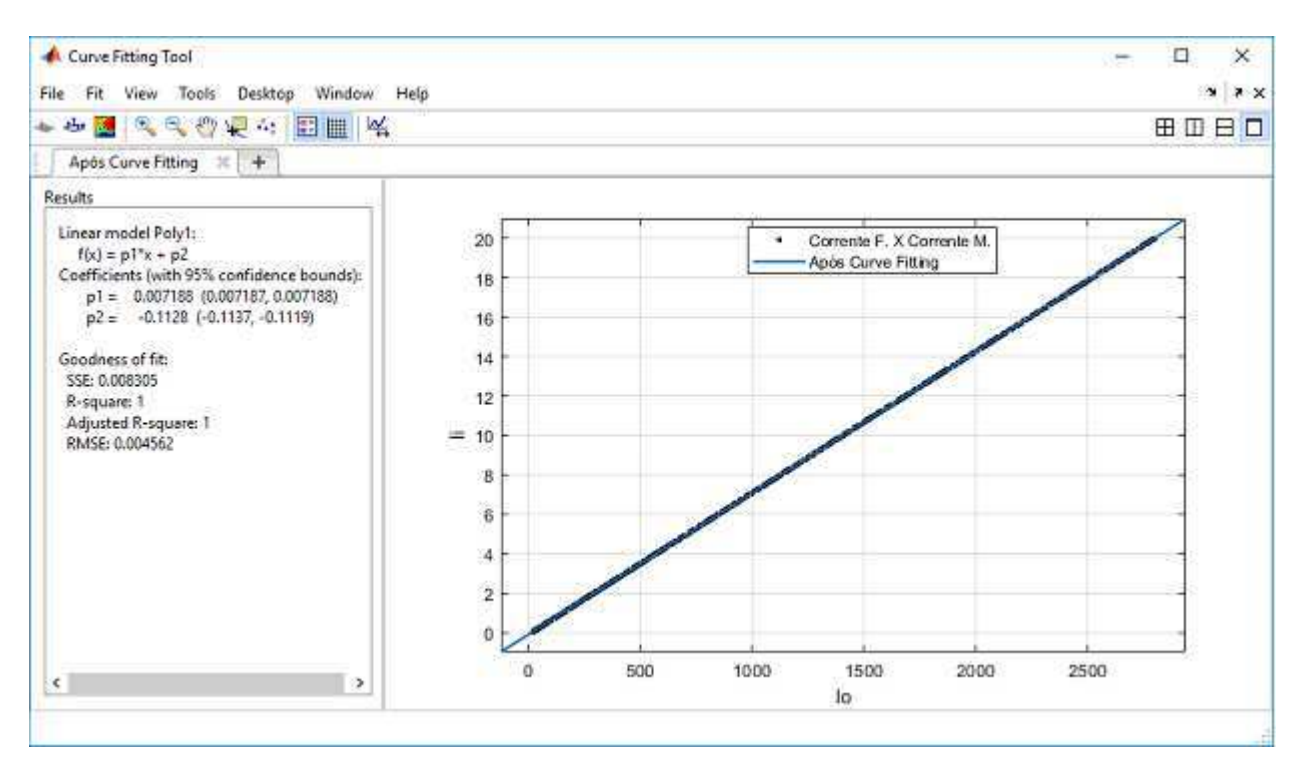

Figura 4.4: Aplicativo Utilizado para Ajuste de Curvas

Fonte: Próprio Autor

De posse desta equação, representada pela equação (2), foi possível utilizá-la no código de aquisição de dados utilizado no circuito de interface e agora as leituras feitas pelo microcontrolador estavam na mesma escala que os valores de corrente fornecidos pela fonte. Uma comparação entre os dois valores de corrente pode ser observado na Figura 4.5. Nela é possível observar um comparação entre as duas correntes obtidas com teste e é possível perceber que a equação (2) satisfaz as necessidades de conversão, de palavra de digital para Ampére, pois as retas das duas correntes coincidem.

$$
Y = 0,007188 \cdot X - 0,1128 \tag{2}
$$

Em que Y representa a corrente lida por meio do microcontrolador, agora na unidade Ampere; X representa a palavra digital fornecida pelo conversor A/D.

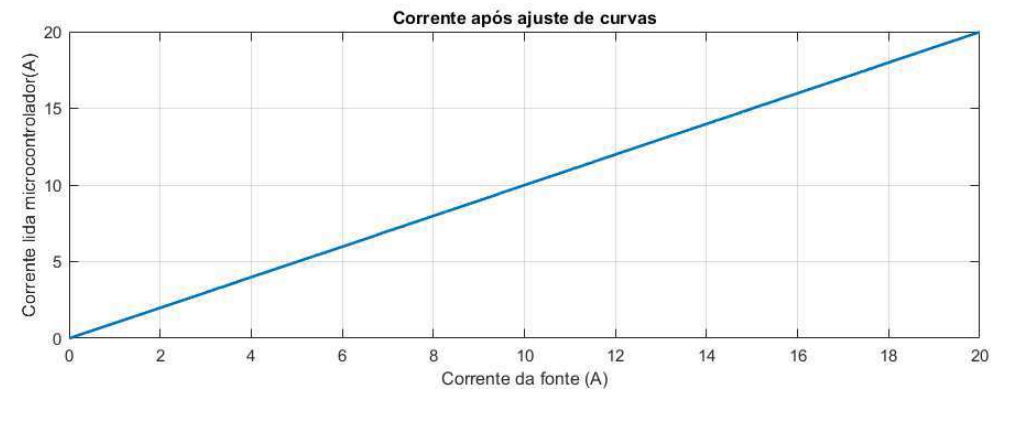

Figura 4.5: Correntes Após o Ajuste de Curvas

Fonte: Próprio Autor

Novos testes foram realizados para validar a equação encontrada, desta vez, utilizando a nova escala da leitura no registrador. Novamente, os valores observados no microcontrolador e os definidos na fonte de corrente foram utilizados no *software Matlab* para validação da equação e assim encontrar o erro relativo à utilização da expressão de conversão neste teste, retratado na Figura 4.6.

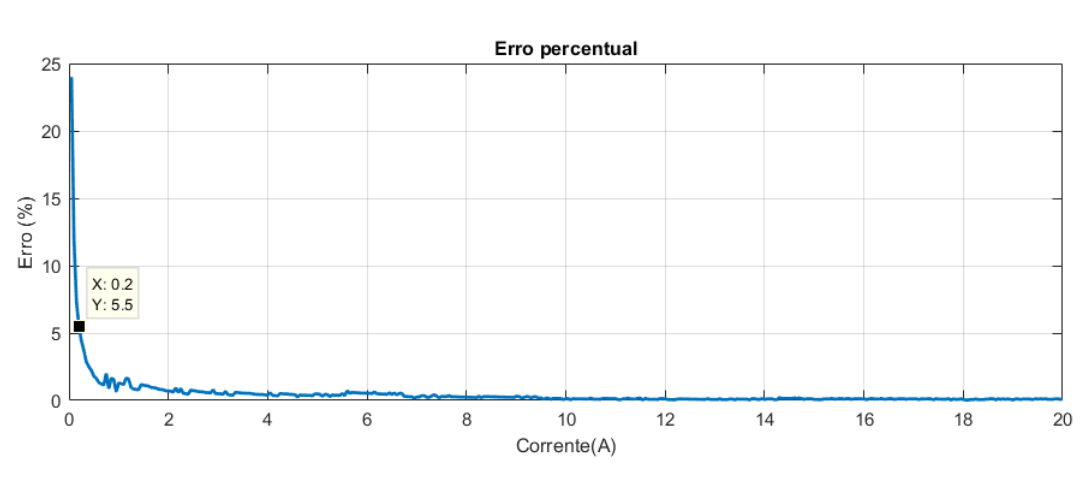

Figura 4.6: Erro Percentual do Ajuste de Curvas

A figura representa o erro percentual em relação a corrente lida pelo sensor. Nela é

Fonte: Próprio Autor

possível perceber que o erro não é aceitável para todos os valores de corrente, já que para valores abaixo de 0,2A o erro é maior que 5%.

A expressão utilizada para calcular o erro percentual está representada na equação  $(3)$ , em que Vt = Valor teórico da corrente, neste caso o valor obtido com a fonte de bancada; e Ve = Valor experimental da corrente, ou seja, o valor lido no conversor A/D.

$$
E(\%) = |\frac{(Vt - Ve)}{(Vt)}| \cdot 100
$$
\n(3)

Após a realização deste teste, percebeu-se que era necessário aumentar a quantidade de amostras do experimento para que a equação que relaciona a leitura do sensor com a leitura do conversor analógico-digital tenha erros menores. Já que os valores de corrente lidos por este sensor serão utilizados em outros circuitos, portanto, quanto menor o erro apresentado na etapa da leitura do corrente, menor será os erros no próximo circuito. Para aumentar a quantidade de amostras utilizando os mesmos equipamentos seria necessario um tempo de teste maior e certamente os erros ´ inerentes a aquisição dos dados também iriam aumentar, já que a variação da corrente e registro dos dados era feita de forma manual. Desta maneira uma segunda etapa de testes foi realizada.

#### 4.2.2 Segunda Etapa

Percebendo a necessidade de aumentar a quantidade de amostras, uma nova composição de montagem foi realizada. Desta vez a fonte de corrente de bancada foi substituída por um ciclador, que pode fornecer até 50A e no máximo 18v. Uma bateria foi adicionada ao conjunto de montagem e o código utilizado na aquisição dos dados foi reescrito.

O ciclador e um equipamento que possibilita a carga ou descarga de uma bateria de forma ´ controlada. Este controle é feito a partir do *software* do equipamento, em que é possível definir corrente, tensão e tempo de aquisição. Assim, foi possível definir um valor maior de amostras de corrente em um tempo menor de realização do ensaio.

Nesta etapa, o ciclador foi programado da seguinte maneira: iniciando em 0A, a corrente aplicada no circuito de condicionamento crescia de forma linear ate 20A em um tempo total de ´ trinta minutos formando o que pode ser chamado de rampa de corrente. Com uma taxa de amostragem de 1 amostra por segundo, foi possível obter um total de 1800 amostras de corrente, mais que o dobro das amostras da etapa anterior. Após o término de todo ensaio, o ciclador gera uma tabela com todos os valores de corrente fornecidos ao circuito de interface.

Com o objetivo de realizar a sincronização dos dados fornecidos pelo ciclador com os dados obtidos com o circuito de interface, um pulso de corrente foi adicionado ao programa do ciclador. Este pulso tinha uma corrente igual a 0A por 10 segundos, em seguida se mantinha em 1A por mais 10 segundos e voltava a amplitude de 0A nos 10 segundos finais. Apos esse trecho, a ´ rampa de corrente iniciava. Este pulso de corrente pode ser visualizado na Figura 4.7.

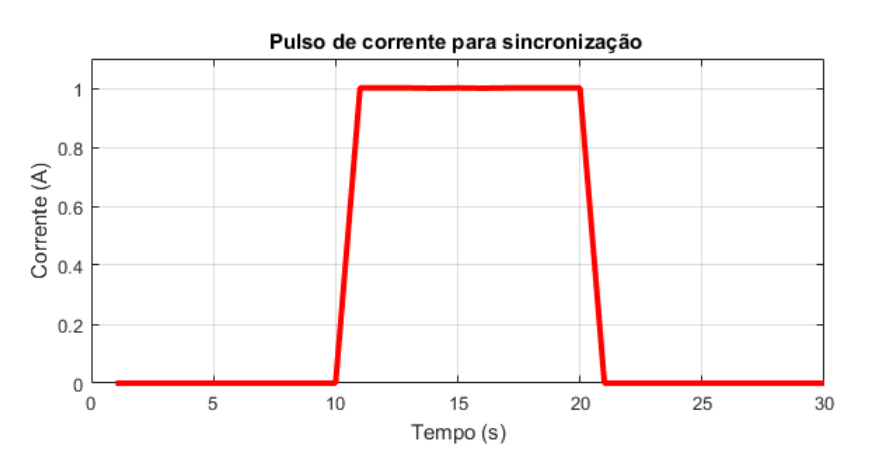

Figura 4.7: Pulso de corrente para sincronização

Fonte: Próprio Autor

Esta sincronização era realizada com auxílio do *software Matlab* a partir do ajuste dos pontos de leitura do ciclador com os do microcontrolador. Esta sincronização pode ser visualizada na Figura 4.8, onde é possível notar que os pulsos de corrente do ciclador e os pulsos de corrente do microcontrolador possuem inicio no mesmo instante de tempo bem como termino no mesmo ´ instante de tempo.

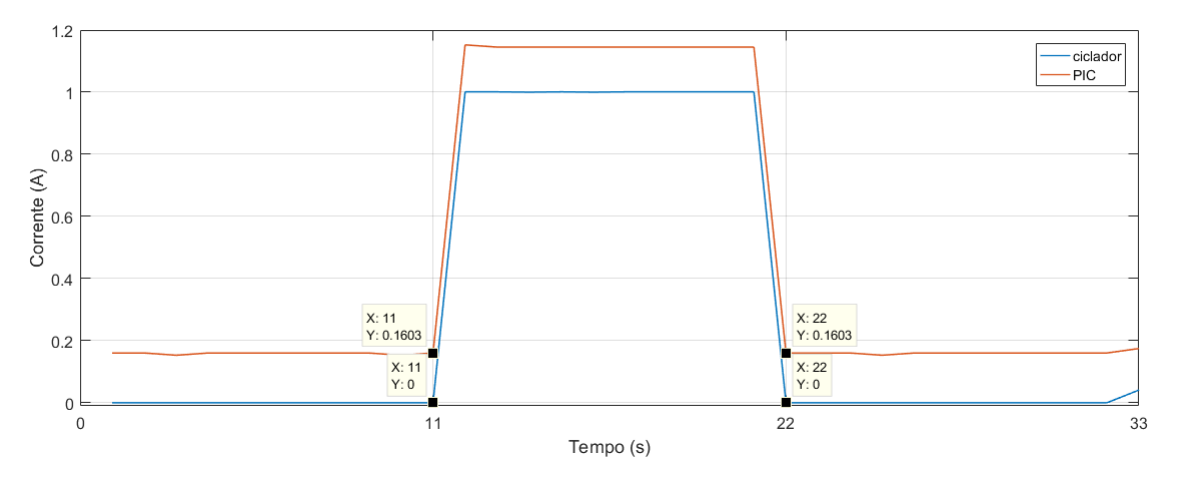

Figura 4.8: Pulsos de correntes sincronizados

Fonte: Próprio Autor

Para minimizar os erros inerentes ao processo de transcrição dos valores de corrente obtidos pelo sensor, o codigo utilizado no microcontrolador foi alterado. Anteriormente os valores ´ eram lidos a partir do momento em que um comando no teclado era acionado, lendo apenas um valor de corrente por vez. Para que a leitura do sensor acompanhasse a programação do ciclador, as funções for e *delay* foram utilizadas. A função de temporização por retardo, *delay*, foi utilizada para que o tempo de aquisição do microcontrolador fosse de 1 amostra por segundo bem como a do ciclador e para que o microcontrolador permanecesse lendo as amostras por 16 minutos a função do lac¸o, *for*, foi utilizada.

No momento de realização dos testes, foi possível perceber que o ciclador não estava atingindo o limite máximo de corrente, 20A. Após uma análise do funcionamento do mesmo, constatou-se que o ciclador possui um limite de tensão que era atingido antes do limite de corrente estabelecido quando o mesmo atuava carregando uma bateria. Esta limitação nos valores de corrente pode ser visualizado na Figura 4.9. É possível notar nessa figura que a partir de um tempo um pouco maior que 1200 segundos a reta que representa a corrente começa a decair.

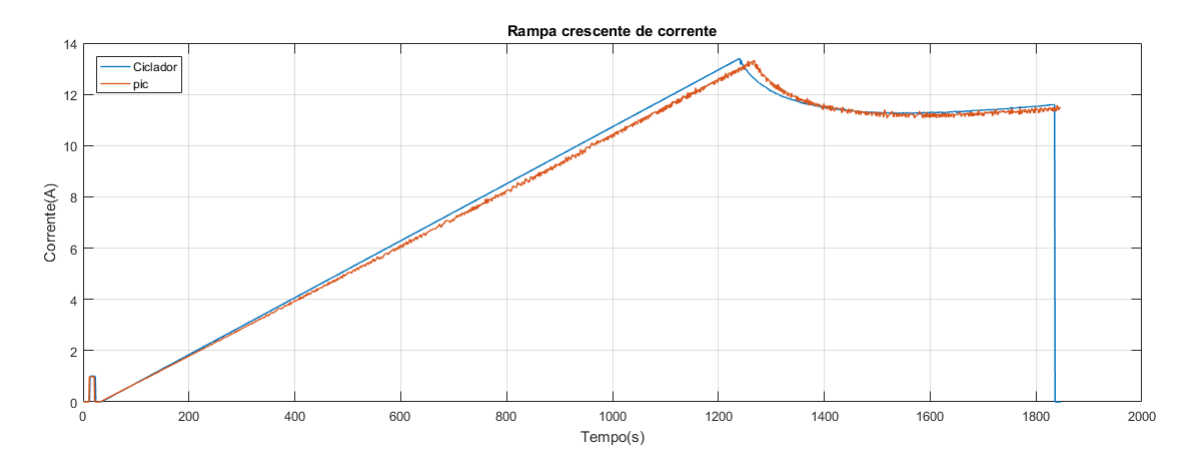

Figura 4.9: Corrente de carga

Fonte: Próprio Autor

Portanto, definiu-se que a corrente a ser lida pelo sensor seria a corrente de descarga da bateria, e que os valores utilizados no tratamento dos dados seriam os valores de corrente em modulo. O conjunto de montagem desta nova configuração pode ser observado na Figura 4.10.

Figura 4.10: Conjunto de montagem segunda etapa.

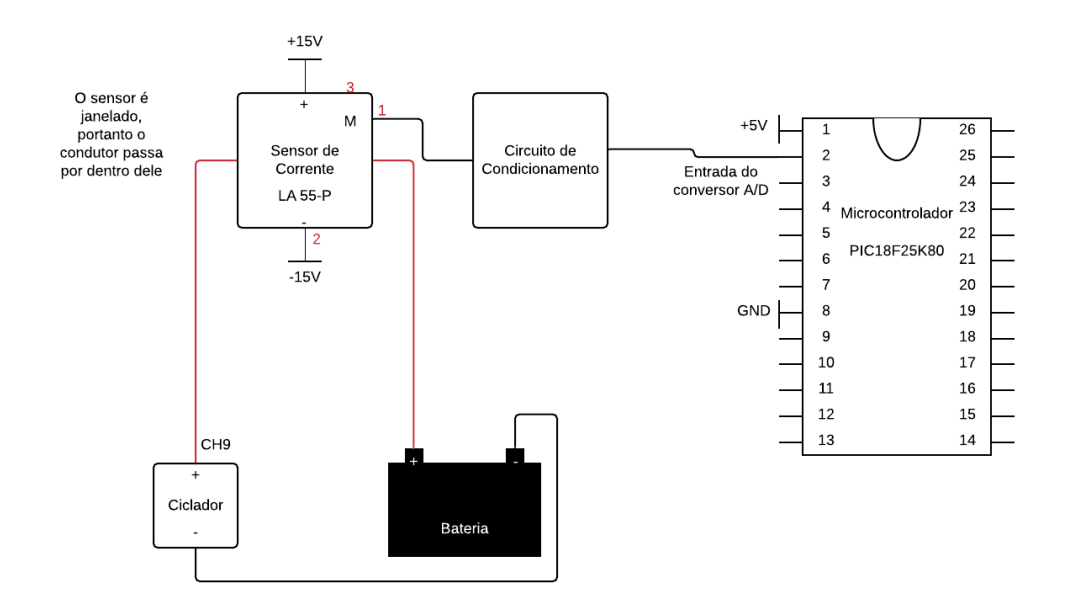

Fonte: Próprio Autor

Após a mudança na direção da corrente da bateria, novos testes, semelhantes ao da primeira etapa foram realizados, em que o circuito de interface foi conectado a bateria e a bateria conectada ao ciclador. Os valores de corrente lidos pelo circuito de interface foram lidos por meio da porta serial do computador utilizado nos teste e estes valores foram enviados para o *software Matlab*. Os valores de corrente apresentados na tabela fornecida pelo ciclador também foram salvos neste *software*. Na Figura 4.11 está exposto o gráfico com os valores de corrente do ciclador e os valores lidos pelo microcontrolador. Nota-se na Figura 4.11, na imagem (b), em Ampére, da corrente fornecida pelo ciclador e na imagem (b) as palavras digitais que foram adquiridas no conversor A/D.

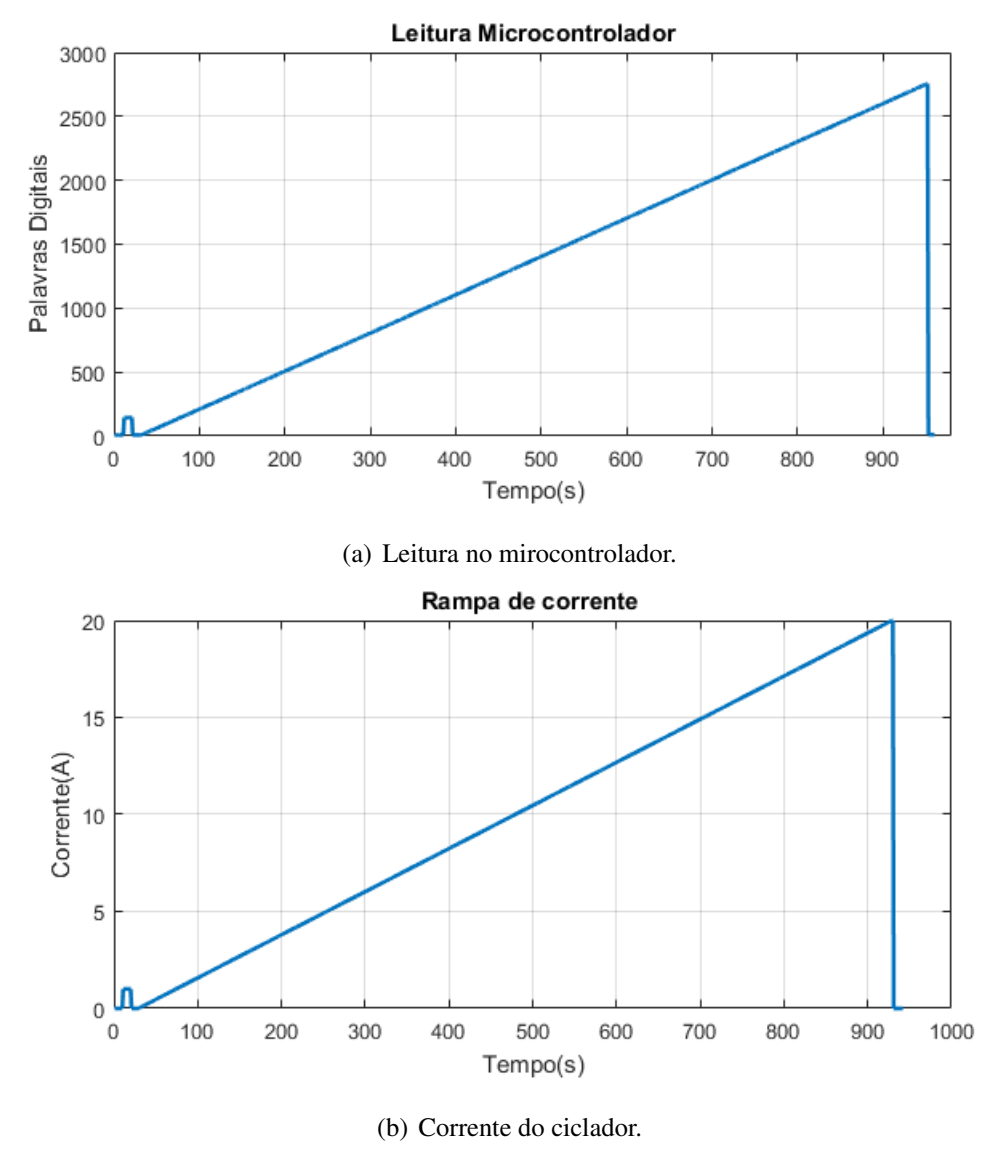

Figura 4.11: Antes do ajuste de curvas

Fonte: Próprio Autor

Com auxílio do *Matlab*, também foi feita uma comparação entre os valores da leitura realizada pelo microcontrolador e os valores fornecidos pelo ciclador. E, a partir desta comparação, foi possível encontrar uma expressão que relaciona os dois resultados.

Os resultados encontrados estão apresentados na Figura 4.12 que apresenta a interface do aplicativo utilizado na aproximação da curva, nesse aplicativo foi aplicado o modelo linear polinomial de primeira ordem, resultando na expressão 4.

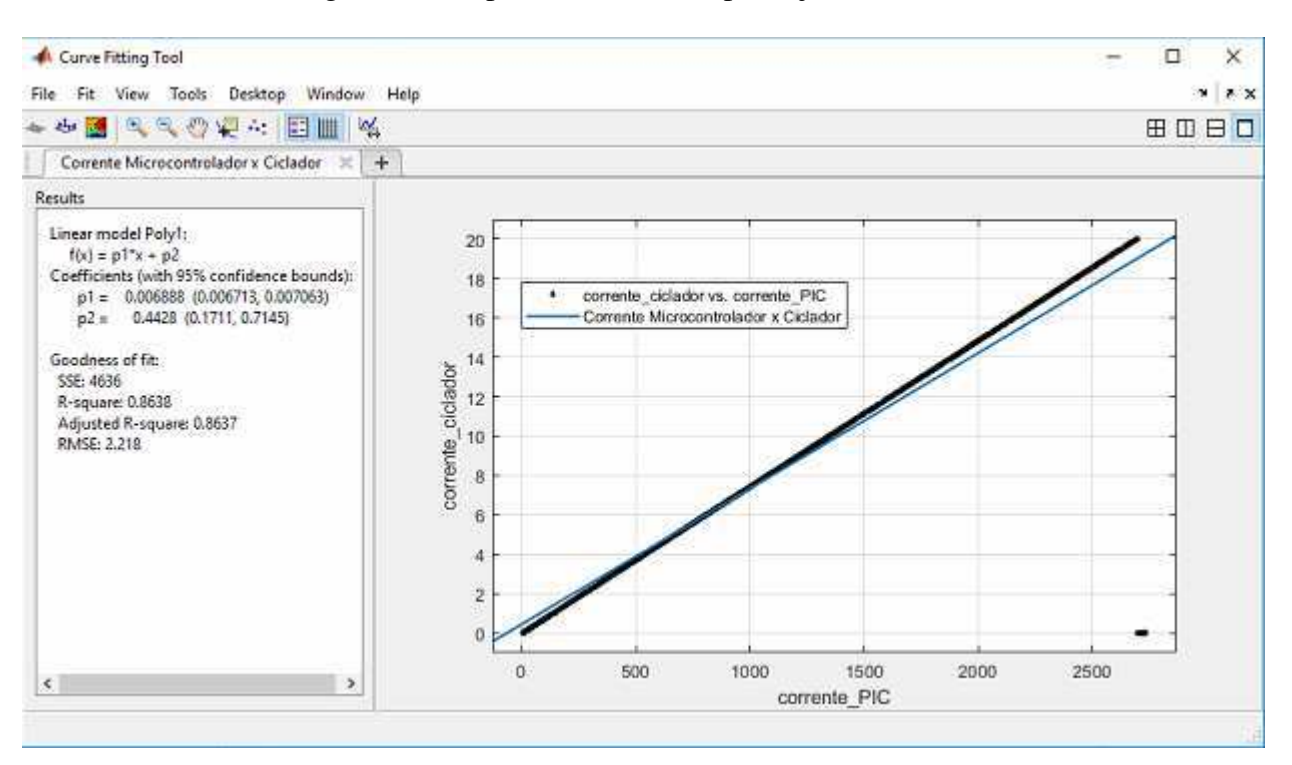

Figura 4.12: Aplicativo utilizado para ajuste de curvas

Fonte: Próprio Autor

$$
Y = 0,0068888 \cdot X + 0,4428. \tag{4}
$$

Em que, Y = corrente lida através do microcontrolador, em Ampere; e  $X$  = palavra digital obtida pelo conversor A/D.

Uma segunda fase de testes foi realizada, desta vez para validar a expressão encontrada e obter os erros desta calibração. Ao comparar os dois gráficos, o obtido com o ciclador e o obtido a partir da leitura do sensor, foi possível perceber que o tempo de aquisição do microcontrolador não estava de acordo com o tempo determinado na sua programação e, consequentemente, não estava de acordo com o tempo de aquisição do ciclador.

Devido a este atraso, os erros observados após o ajuste das curvas foram bem maiores que

o esperado, o que pode ser visualizado na Figura 4.13. Em que é possível notar um erro percentual bem maior do que o observado na etapa 1 de teste, Figura 4.6.

Na Figura 4.12 estão representados o resultado da aproximação de curvas e um gráfico que relaciona as duas variáveis. Nessa figura é possível perceber que as retas no aplicativo *Curve Fitting* não estão alinhadas. Mostrando que não foi possível encontrar uma equação satisfatória para relacionar as duas variáveis.

Este atraso pode ser observado no término das leituras de corrente visto na Figura 4.14. Nela estão dispostas duas imagens: a primeira, letra (a), representa uma comparação entre os valores de corrente fornecido pelo ciclador, traço em azul.E os valores de corrente obtidos com a utilização da expressão (4) nas palavras digitais do conversor A/D, traço em vermelho.

Na imagem seguinte, letra (b), exibe uma aproximação da imagem (a) dando foco ao fim do teste, em que o atraso temporal está mais visível. É possível notar que a leitura do microcontrolador se encerra aproximadamente 10 segundos apos o termino do programa utilizado no ´ ciclador.

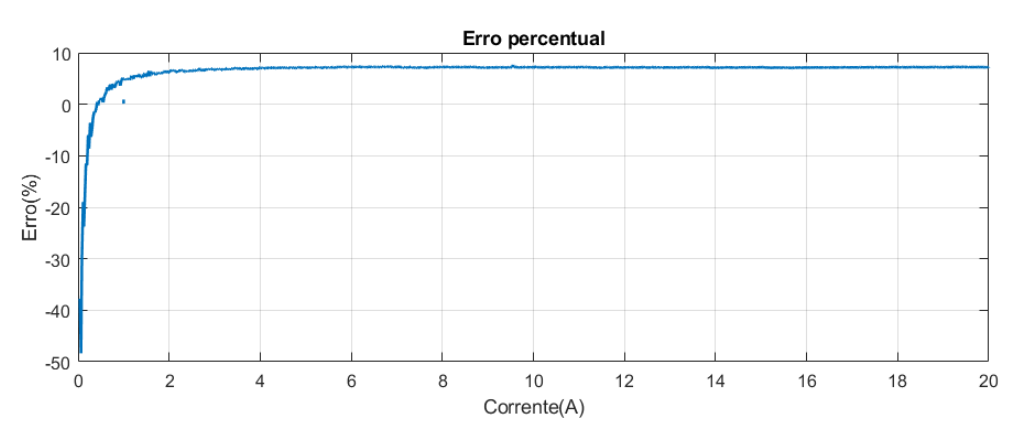

Figura 4.13: Erro Percentual do Ajuste de Curvas

Fonte: Próprio Autor

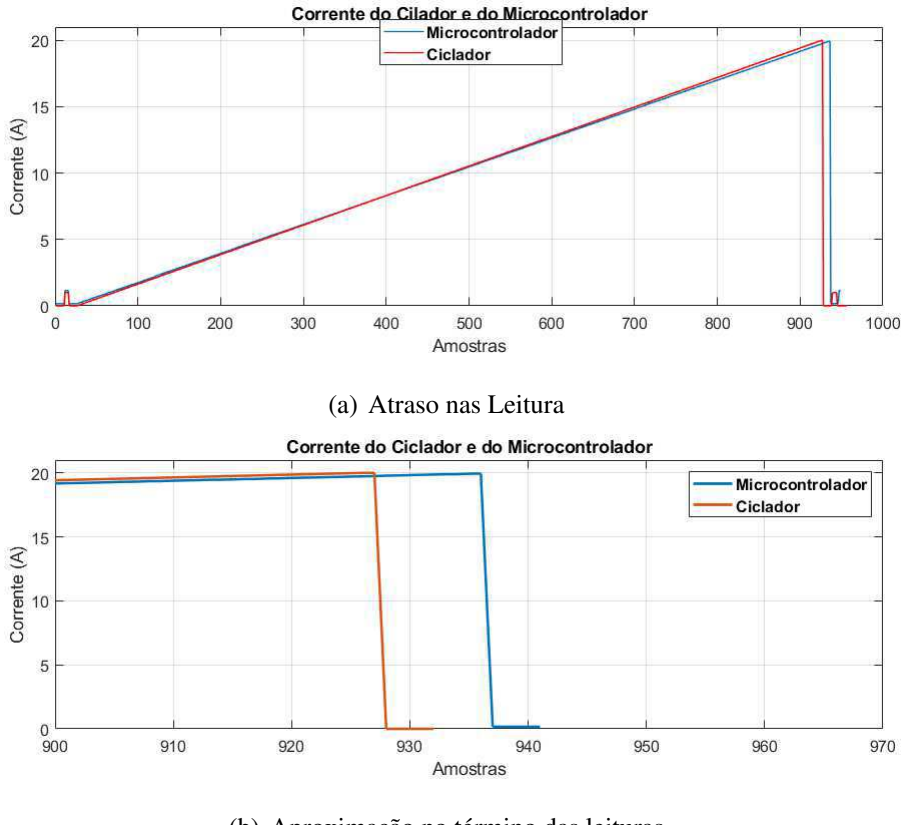

Figura 4.14: Corrente do Ciclador e do Microcontrolador

(b) Aproximação no término das leituras

Fonte: Próprio Autor

Para solucionar esta adversidade, foi preciso mais um período de estudos sobre o microcontrolador. A solução encontrada após este período foi a de utilização dos temporizadores do PIC, iniciando assim uma nova etapa de testes.

#### 4.2.3 Terceira Etapa

A terceira e última etapa foi realizada com intuito de corrigir os atrasos ocorridos nas leituras do microcontrolador. Foi possível constatar que o atraso na leitura ocorria devido à utilização da função *delay* no código do PIC. P ara substituir esta função foi utilizado um outro sistema, o de interrupc¸oes e ˜ *Timers*.

Existem duas formas de utilizar o periférico *Timer*, utilizado neste código, como contador de pulsos ou temporizador. A escolha da forma como *Timer* irá operar pode ser feita a partir da seleção de alguns registradores. O periférico deve ser configurado como contador para que ele funcione de forma semelhante à temporização por retardo. Isso porque, operando desta maneira após o *Timer* realizar a contagem, acontece um estouro e uma bandeira de alerta é acionada indicando que o tempo de contagem chegou ao seu limite. Quando esta bandeira é acionada, uma interrupção  $\acute{\text{e}}$  habilitada e o código de leitura do conversor A/D  $\acute{\text{e}}$  acionado.

O valor da contagem no registrador do *Timer* vai de 0 a 255 *bits* a cada borda de subida do relógio do sistema. Esse valor pode passar ou não por um *prescaler* reduzindo a frequência do relógio do sistema por um valor determinado, bem como é permitido iniciar a contagem com algum valor, caso seja necessário. Para que a interrupção aconteça em 1 segundo e assim a leitura realizada seja feita em um tempo igual ao do ciclador, o registrador da interrupção foi configurado com um *prescaler* igual a 8, ou seja, a frequência do relógio foi dividida por 8 e a contagem da interrupção era iniciada em uma frequência de 14,017Hz.

Além da substituição do atraso por uma interrupção, o código utilizado no ciclador também foi modificado. Agora, além do pulso de corrente posicionado no inicio do teste, um outro pulso, de mesma amplitude e duração, foi colocado no fim da rampa de corrente, para que assim fosse possível observar de maneira mais clara caso o PIC atrasasse novamente. Esta nova configuração pode ser observada na Figura 4.15. Em que é possível observar dois pulsos descritos, um no início da rampa, entre 0 e 10 segundos, e outro no final da rampa, após 930 segundos.

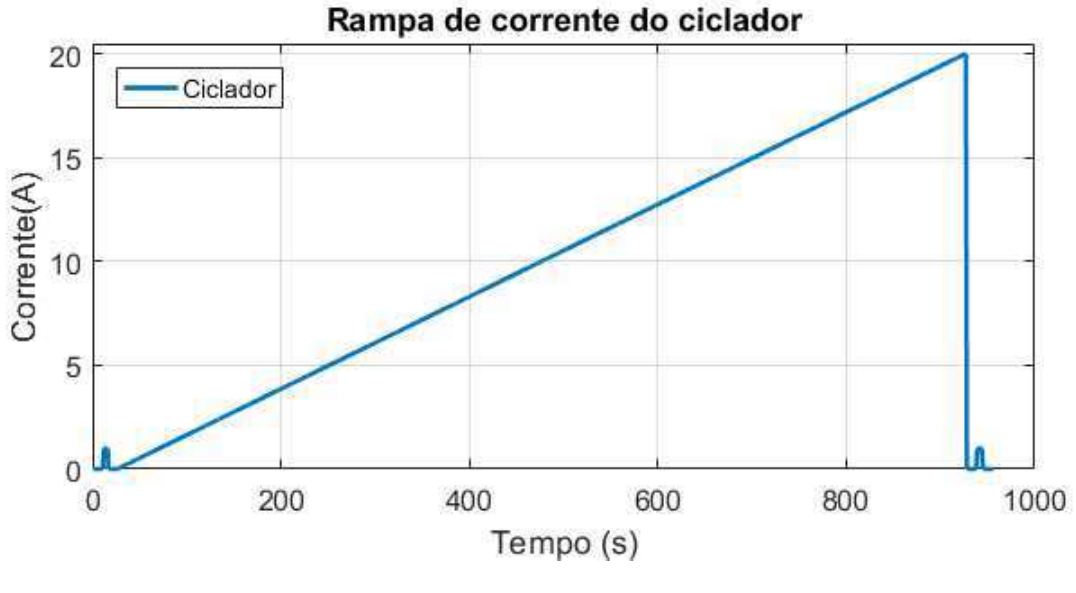

Figura 4.15: Rampa de Corrente do Ciclador

Fonte: Próprio Autor

O procedimento para aquisição dos dados foi semelhante ao realizado na etapa dois. Os valores de corrente adquiridos pelo circuito de interface foram salvos no *Matlab* bem como os obtidos a partir da tabela fornecida pelo ciclador. Uma comparação entre os valores foi feita e, com uso do aplicativo *Curve Fitting*, foi possível determinar a equação de calibração do sensor de corrente. Na Figura 4.16 está representada a interface do *Curve Fitting* que apresenta o método utilizado, que foi o do modelo polinomial linear de primeira ordem. Também apresenta um gráfico comparativo entre os valores de corrente após a utilização da expressão encontrada.

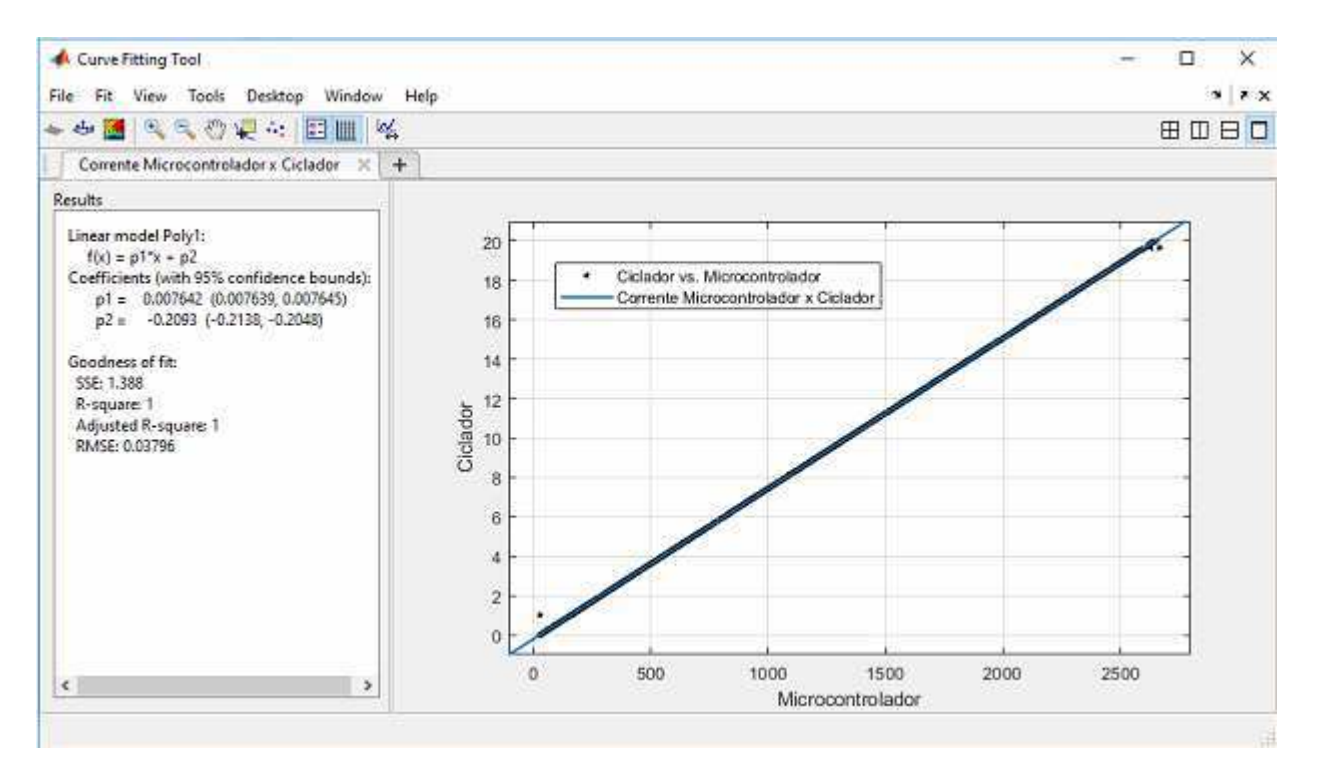

Figura 4.16: Rampa de Corrente do Ciclador

Fonte: Próprio Autor

Aplicando a expressão (5) na leitura do conversor A/D do microcontrolador, novos ensaios foram realizados e mais uma vez os valores de corrente gerados pelo ciclador foram comparados com os valores obtidos com o circuito de interface. Esta comparação está apresentada no Figura 4.18, onde a corrente do ciclador esta representada pela reta de cor azul e a do microcontrolador, ´ após a utilização da expressão (5), está representada pela reta de cor vermelha. Ambas estão com valores de leitura aproximados, o que pode ser constatado pela proximidade entre as duas retas.

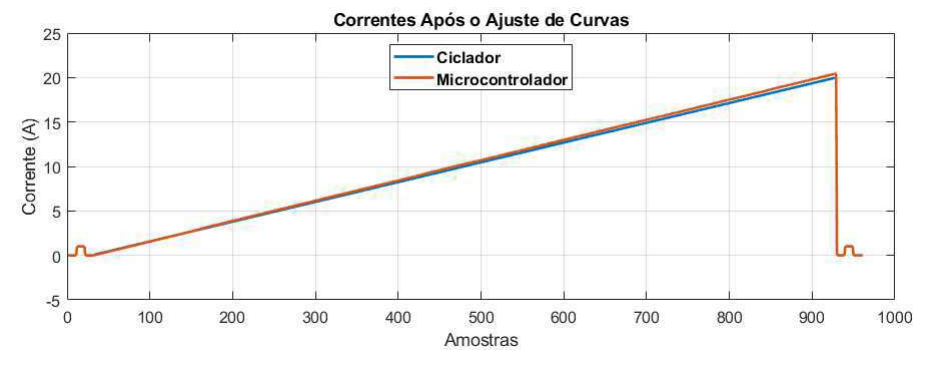

Figura 4.17: Rampa de Corrente do Ciclador

Fonte: Próprio Autor

Ao fim destes ensaios, foi possível encontrar a equação que relaciona os valores de corrente obtidos com o sensor de corrente com valores reais de corrente com o menor erro possível. Esta expressão está representada expressão 5.

$$
Y = 0,00746 \cdot X - 0,2093. \tag{5}
$$

Em que  $Y =$  valor de corrente em Ampere lido pelo microcontrolador; e  $X =$  palavra digital do conversor A/D que representa a leitura de corrente do sensor.

De posse dessa expressão três novos testes foram realizados e o erro percentual obtido nestes três testes. Está apresentado no gráfico abaixo o erro percentual calculado.

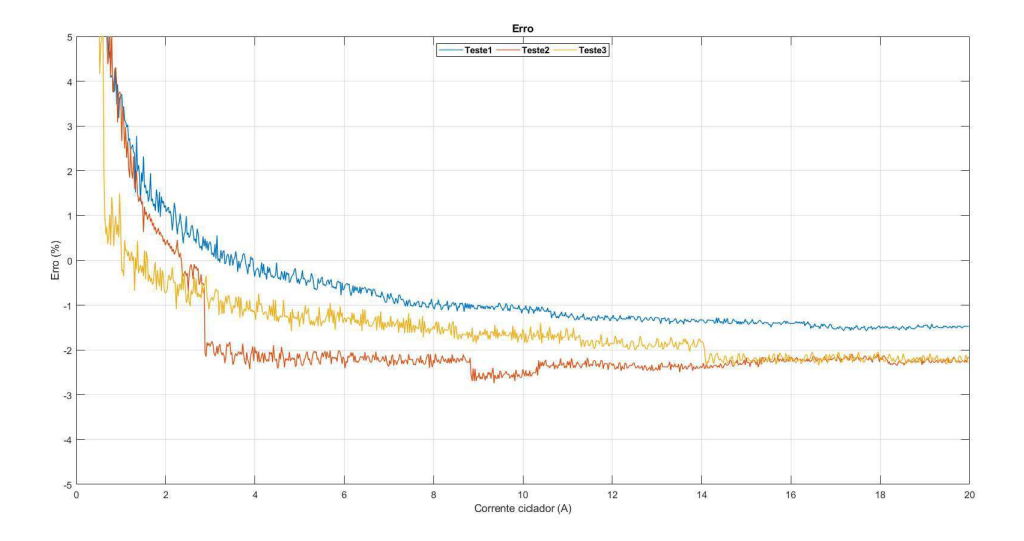

Figura 4.18: Erro percentual da terceira etapa

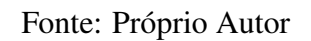

## 5 Considerações Finais

Três etapas de teste foram realizadas a fim de encontrar uma equação que pudesse relacionar os valores de corrente fornecidos, por meio do ciclador e da fonte de bancada, com os valores de corrente lidos no microcontrolador. Como o ciclador e a fonte de bancada são equipamentos diferentes, não é possível comparar as equações obtidas. Porém, para escolha da equação mais adequada, foram levados em consideração outros aspectos, como a automação dos testes e o fato que o ciclador consegue atingir correntes maiores do que os 20A da fonte de bancada. É possível realizar leituras de corrente maiores que 20A utilizando a fonte de bancada, porém é necessário aumentar a quantidade de voltas que o condutor utilizado faz no sensor. Esse aumento na quantidade de voltas ocasiona um aquecimento no sensor e consequentemente erros nas leituras realizadas.

Após a realização do estágio foi possível constatar a importância dos conhecimentos adquiridos durante a graduação em Engenharia Elétrica. Conhecimentos que foram aprendidos em disciplinas cursadas no primeiro período, como Introdução a Programação que foi de fundamental importância para realização da programação em microcontroladores. Bem como em disciplinas do fim do curso, como Instrumentação Eletrônica, que proporcionou um conhecimento mais aprofundado em sensores e na utilização do *software Matlab* para obtenção de equações para calibração dos mesmos.

Foi possível notar que alguns conhecimentos específicos foram necessários durante o estágio que foram pouco abordados durante o período de graduação. Como pro exemplo o a utilização de microcontroladores, que não tem a devida atenção durante o curso. Assim como a produção de placas de circuito impresso. Além do conhecimento prévio necessário para realização do estágio, também foi possível perceber que outros conhecimentos que não estão relacionados com o curso, como a habilidade de trabalhar em equipe e lidar com pessoas, foram necessarios e ´ que estes se mostraram desafiadores durante o tempo de estágio.

## 6 Bibliografia

- [1] Júnior, M. O.; Duarte, R. O. *Apostila sobre Introdução ao Projeto com Microcontroladores e Programac¸ao de Perif ˜ ericos ´* . *Universidade Federal de Minas Gerais. 2010*
- [2] TEIXEIRA, I. *CHATPIC: troca de mensagens entre microcontroladores. Anuário da Produção de Iniciação Cientifica Discente 2004. São Paulo, v.7, n.8, p.110-118, 2005..*
- [3] BORGES, G. A. et al. *Desenvolvimento com microcontroladores Atmel AVR*. *Universidade de Brasilia. 2008*
- [4] WENDLING, M. *Sensores.* 2 <sup>a</sup> Ed. *Universidade Estadual Paulista. 2010*
- [5] AZINHEIRA, J. R.. *Sensores e Actuadores Instituto Superior Tecnico Lisboa. 2002 ´*